# IronPort E‐mail Encryption

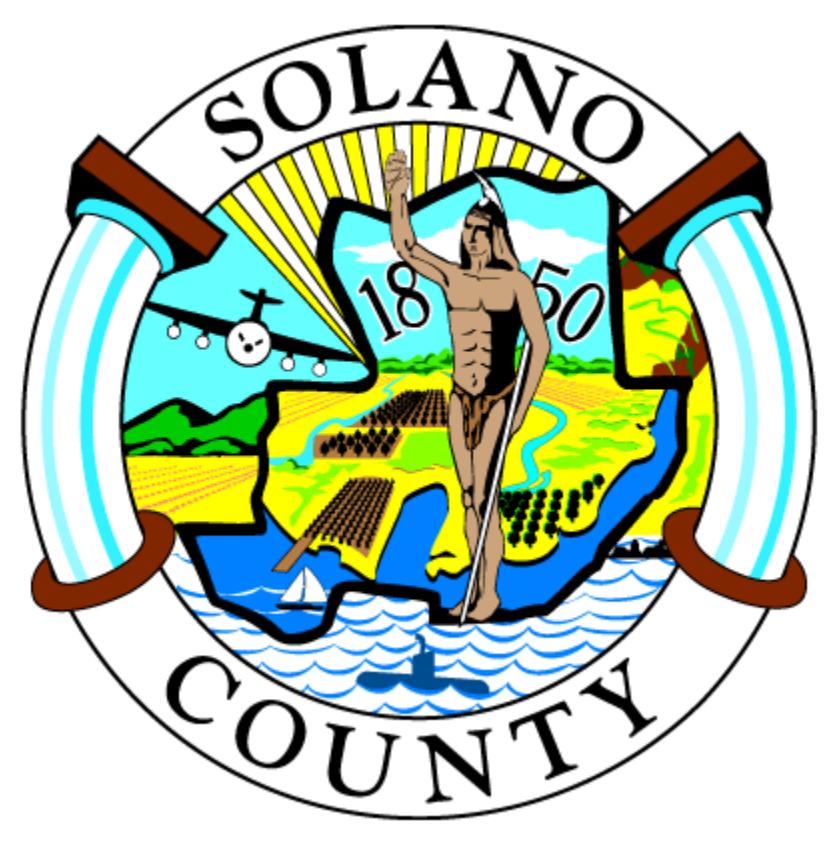

## **External Recipient Guide**

**7/27/2010** 

### **Table of Contents**

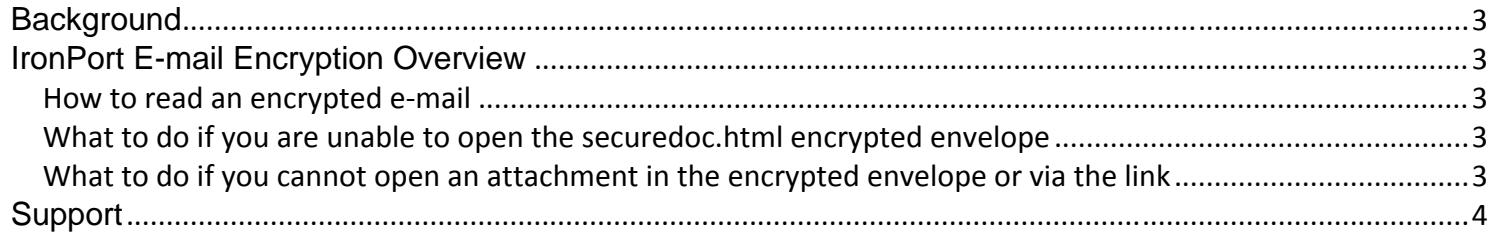

#### **Background**

IronPort e-mail encryption is being deployed to Solano County staff to protect sensitive data sent via e-mail. This guide is intended to be used by external recipients who receive encrypted e-mails from Solano County.

#### **IronPort E-mail Encryption Overview**

#### *How to read an encrypted e‐mail*

Open or save the **securedoc.html** file attached to the e-mail to read the encrypted message. **No additional accounts or passwords are needed to open the file**.

#### *What to do if you are unable to open the securedoc.html encrypted envelope*

- When you open the securedoc.html file, your system will automatically check with the Solano County IronPort system over the Internet to confirm if the message is valid. If your system is not able to confirm the message is valid, it could be the result of one of the following issues:
	- 1. You do not have Internet access.
	- 2. The IronPort system was not available (try again).
	- 3. Solano County has expired the message. Although Solano County is not expiring messages at this time, it may be implemented at a later date as part of the data retention policy.
- External recipients with Blackberries and older smart phones outside of our network will not be able to open the securedoc.html attachment. Other recipients, such as those using Outlook Web Access 2007 and 2010, may also have difficulties opening the securedoc.html attachment. If you are unable to open the securedoc.html file, please do the following:
	- 1. Click on the e-mail link contained in the encrypted e-mail; this link will be available for 72 hours.
	- 2. If it is past 72 hours, forward the original e-mail you received to the Solano County mobile opener at secureopen@solanocounty.com to receive a link that will be available for 72 more hours.

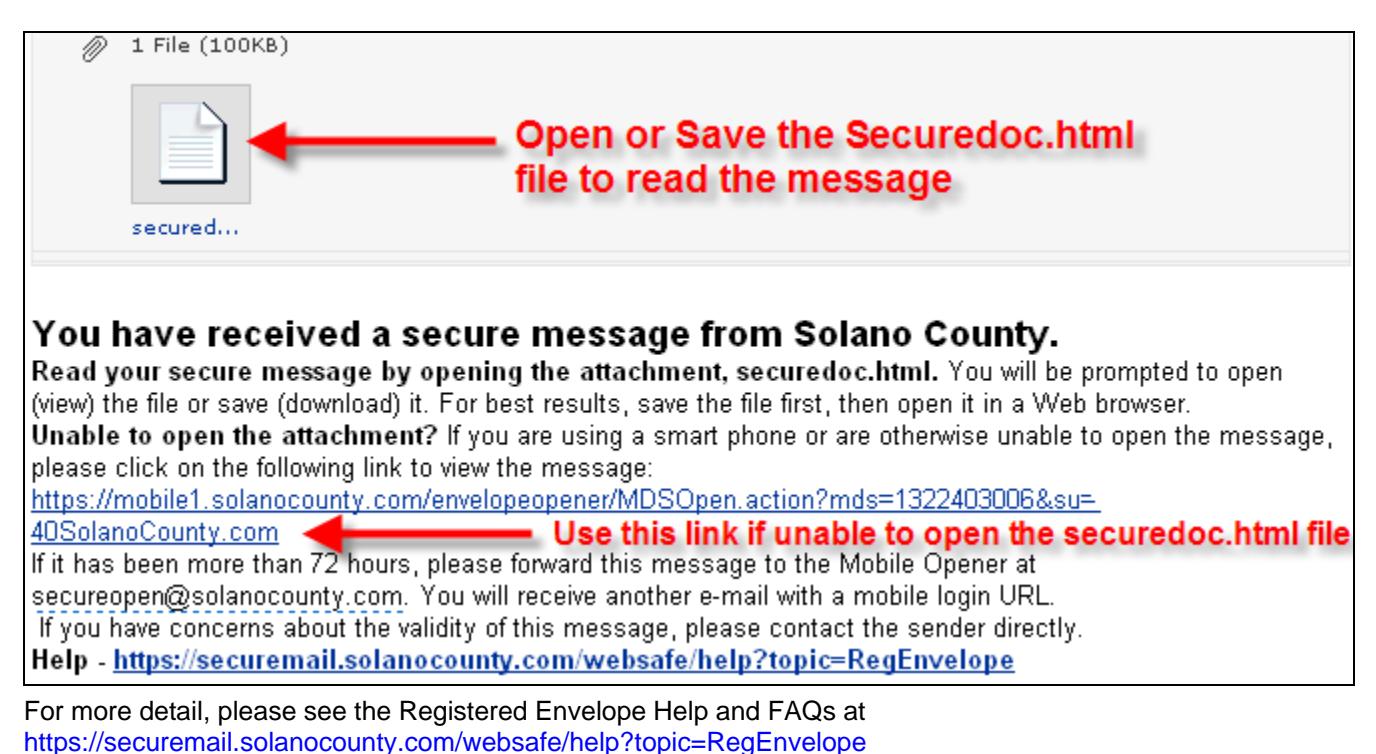

#### *What to do if you cannot open an attachment in the encrypted envelope or via the link*

- In some cases, external recipients may be unable to open an attachment within an encrypted e-mail. For example, when some recipients open Office 2007 attachments, they appear to be zip files and cannot be properly opened.
- Issues with opening attachments are often related to browser configuration settings. If you encounter an issue with opening an attachment or an encrypted e-mail with an attachment, please configure your web browser with the settings described in the **Configuring Your Web Browser** section at https://securemail.solanocounty.com/websafe/help?topic=FAQ and then re-attempt opening the attachment.

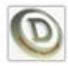

#### **Support**

Please take the following steps if you have problems with a Solano County encrypted e-mail

- 1. Click on the link contained in the encrypted e-mail
- 2. Configure your web browser with the settings identified in the **Configuring Your Web Browser** section of the FAQs at https://securemail.solanocounty.com/websafe/help?topic=FAQ
- 3. Ensure you have Internet access
- 4. Contact IronPort support at support@ironport.com
- 5. For persistent issues, ask the Solano County sender to contact the Solano County Help Desk on your behalf